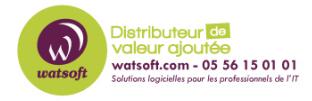

[Base de connaissances](https://watsoft.deskpro.com/kb) > [Ringover](https://watsoft.deskpro.com/kb/ringover) > [Que faire si les communications sont hachurées avec](https://watsoft.deskpro.com/kb/articles/que-faire-si-les-communications-sont-hachur-es-avec-ringover) [RingOver ?](https://watsoft.deskpro.com/kb/articles/que-faire-si-les-communications-sont-hachur-es-avec-ringover)

## Que faire si les communications sont hachurées avec RingOver ?

Maxime - 2020-02-17 - [Ringover](https://watsoft.deskpro.com/kb/ringover)

RingOver étant une solution de téléphonie VoIP, pour bénéficier d'une qualité optimale lors de vos appels, votre connexion à Internet doit être stable à tout moment.

Dans le cas où vous rencontrez des problèmes de hachures dans vos conversations, veuillez vérifier les points suivants :

- Assurez-vous de ne pas avoir trop d'onglets Chrome ouverts, en effet si Chrome utilise trop de RAM sur votre pc, cela peut générer des problèmes.
- Si vous êtes connecté en Wifi, vérifiez que vous n'êtes pas trop éloigné de la borne et que celle-ci est correctement configurée et n'est pas surchargée. L'idéal serait de vous connecter via un câble réseau, si vous en avez la possibilité.
- Enfin, nous recommandons de mettre en place de la QoS (priorisation de flux) afin de prioriser le trafic vers nos serveurs. Pour cela, vous pouvez consulter notre KB sur la [mise en place de priorité des flux](http://support.watsoft.com/kb/articles/114-quels-sont-les-ports-ouvrir-et-comment-prioriser-les-flux-de-ringover)